## **‐LANCIARE L'AGGIORNAMENTO DALLA CONSOLLE FATTURA ELETTRONICA SE PRESENTE‐**

## **DALLA CONSOLLE FATTURAZIONE ELETTRONICA ANDARE SU STRUMENTI/IMPOSTAZIONE TABELLE/GESTISCI DATI ANAGRAFICI AGGIUNTIVI CLI/FOR:**

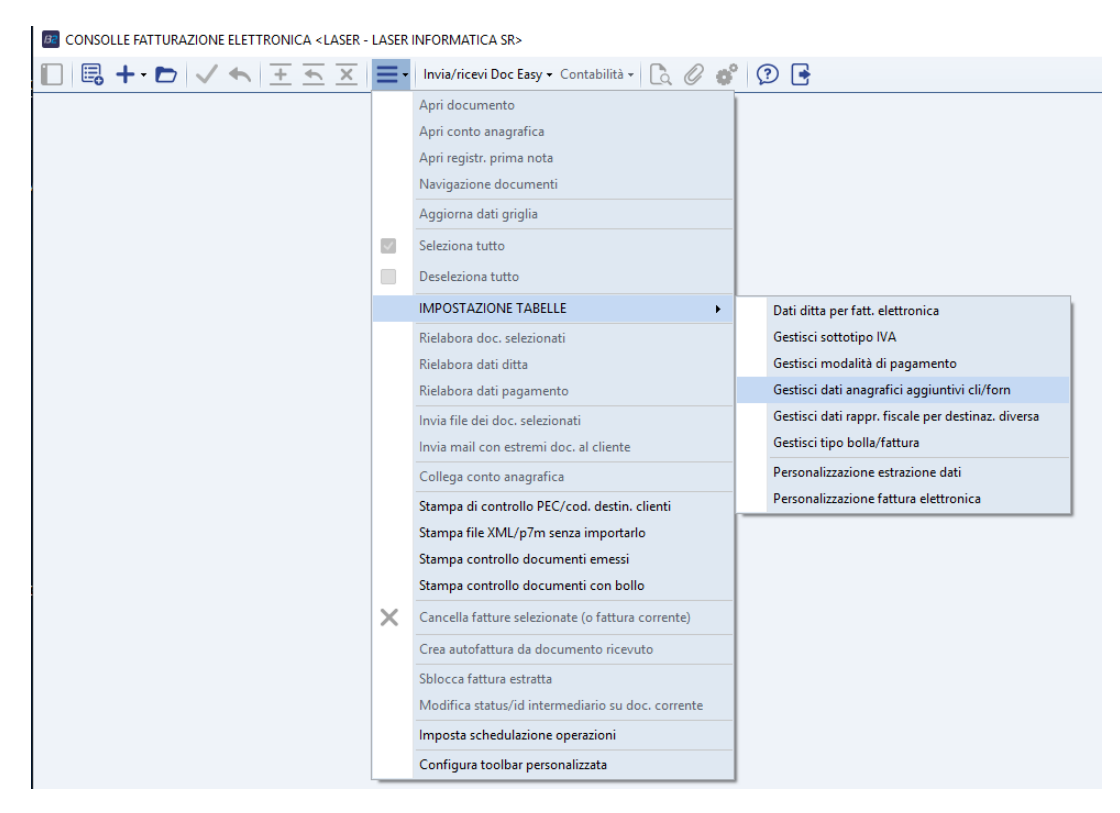

**POI ANDARE SULLA COLONNA IN FONDO E APPORRE IL PROTOCOLLO TELEMATICO FORNITO DAL CLIENTE** 

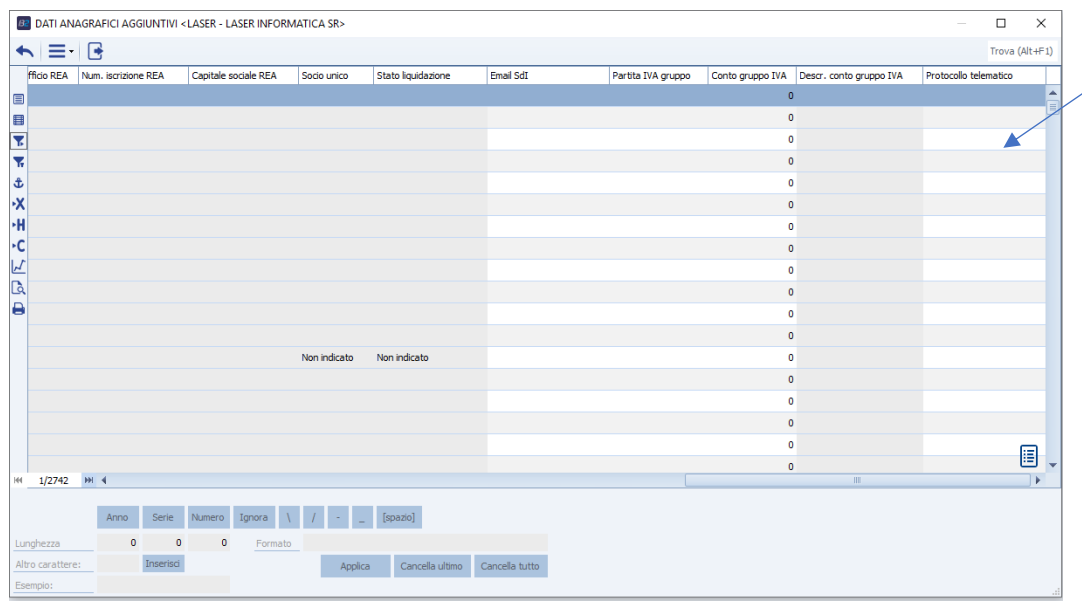

Nel campo "protocollo telematico" va scritto il codice da 17 cifre + il progressivo da 6 tutto attaccato, nell'xml in automatico verrà messo il trattino tra i due codici.

Esempio:

N. Protocollo Business: 20000000000000001000001

Xml: 20000000000000001- 000001